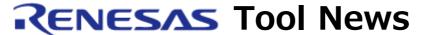

RENESAS TOOL NEWS on May 16, 2007: 070516/tn3

# Information on Compatibility of Renesas's Software Development Tool Products and Windows Vista (R), No. 2

We inform you of the current evaluation status of Renesas Technology's software development tools operating on Windows Vista, as well as our plans of action for smooth and swift support. This is the second report of RENESAS TOOL NEWS with the same title, which was published on February 1, 2007, on the Web page.

#### 1. Outline of the Current Evaluation Status

Our evaluation results have confirmed that the products described in Section 2 below can operate properly on Windows Vista in their fundamental functions under the conditions that the problems (effects) listed in Section 3 are avoided by the workarounds explained there.

Note, however, that because the restrictions listed in Section 4 still remain, you are encouraged to use Windows XP or 2000 if they are the cases. Also other restrictions may newly be introduced. If so, we will inform you of them in our tool news.

## 2. The Products Operable on Windows Vista

The tool products operable on Windows Vista are listed below.

## 2.1 The Integrated Development Environment and Its Utilities

- High-performance Embedded Workshop V.4.02.00
- AutoUpdate Utility V.1.03.00
- Document Updater V.2.00.01

## 2.2 Coding Tools

- C/C++ compiler package for the SuperH RISC engine family
   V.9.01 Release 00
- C/C++ compiler package for the M32R family V.5.00 Release 00
- C compiler package for the M32C series V.5.41 Release 01
- C compiler package for the M16C series V.5.43 Release 00

- C/C++ compiler package for the H8SX, H8S, and H8 families
   V.6.01 Release 03
- C compiler package for the 79xx series V.4.10 Release 1C
- C compiler package for the 77xx series V.5.20 Release 4B
- C compiler package for the 740 family V.1.01 Release 01
- Assembler package for the 740 family V.4.10 Release 02
- MISRA C rule checker (SQMlint) V.1.03 Release 00
- Peripheral Driver Generator V.1.01.000 (Available only Japanese area)
- Mask File Converter Utility MM V.3.00 Release 2

## 2.3 Simulator Debuggers

- Simulator debugger for the SuperH RISC engine family V.9.06.00
- Simulator debugger for the M32R family (M3T-PD32RSIM) V.3.01 Release 00
- Simulator debugger for the M32C series V.1.02 Release 00
- Simulator debugger for the M16C, R8C/Tiny series V.1.02 Release 00
- Simulator debugger for the H8SX, H8S, and H8 families V.5.05.00
- Simulator debugger for the 740 family V.1.02 Release 00

### 2.4 Emulator Debuggers and Emulator Software Packages

- Emulator software package for the E200F emulators R0E0200F0EMU00 and R0E0200F2EMU00 V.1.07 Release 00
- Emulator software package for the E200F emulator R0E0200F1EMU00 V.2.03 Release 00
- E10A-USB Emulator Software V.2.08 Release 00
- E10A-USB Device Group Additions (License Tool for Device Group Additions)
- E10A-USB License Tool V.3.00 Release 00 for H8S Device Group Additions
- E10A-USB License Tool V.3.00 Release 00 for H8SX Device Group Additions
- E10A-USB License Tool V.3.00 Release 00 for SH-2 Device Group Additions
- E10A-USB License Tool V.3.00 Release 00 for SH-2A Device Group Additions
- E10A-USB License Tool V.3.00 Release 00 for SH-3 Device Group Additions
- E10A-USB License Tool V.3.00 Release 00 for SH-Mobile Device Group Additions
- E10A-USB License Tool V.3.00 Release 00 for New\_SH-Mobile Device Group Additions

## - E10A-USB License Tool V.3.00 Release 00 for SH-4 Device Group Additions

- E10A-USB License Tool V.3.00 Release 00 for SH-4A Device Group Additions
- E10T-USB Emulator Software V.2.01 Release 00
- E8 Emulator Software V.2.09 Release 02
- Emulator debugger for the M32R family (M3T-PD32RM) V.3.01 Release 00
- Emulator debugger for the M32R family (M3T-PD32R) V.5.01 Release 00
- Emulator for M32C Core Incorporating SoC M3T-PD308SDI V.1.00 Release 00
- M32C, M16C R8C PC7501 Emulator Debugger V.1.02 Release 00
- M32C, M16C, 740 PC4701 Emulator Debugger V.1.02 Release 00

- M32C, M16C R8C, 740 Compact Emulator Debugger V.1.02 Release 00
- M32C, M16C FoUSB/UART Debugger V.1.02 Release 00
- E6000H emulator software for the H8SX family V.4.03 Release 00
- E6000H emulator software for the H8S/2628 group V.2.00
- E6000H emulator software for the H8/3052 group V.2.00 Release 00
- E6000H emulator software for the H8/300L Super Low Power series V.6.00 Release 01
- H8/300H Tiny Compact Emulator Debugger V.1.01 Release 00
- E6000H emulator software for the AE series V.2.02 Release 00
- E6000H emulator software for the AE series V.6.00 Release 00
- SE-I emulator software for the AE-5 series V.2.01 Release 00
- Emulator debugger for the 4500 series (M3T-PD45M) V.1.21 Release 00
- Emulator debugger for the 720 series (M3T-PD72M) V.1.00 Release 02

#### 2.5 Real-Time OSes

- Real-time OSes for the SuperH RISC engine family:

HI7000/4 V.2.02 Release 02

HI7700/4 V.2.02 Release 02

HI7750/4 V.2.02 Release 02

HI7300/PX V.1.01 Release 01

- Real-time OSes for the M32R family:

M3T-MR32R V.3.50 Release 2

M3T-MR32R/4 V.4.00 Release 00

- Real-time OSes for the M32C series:

M3T-MR308 V.1.20 Release 1B

M3T-MR308/4 V.4.00 Release 02

M3T-MR308/4 V.4.00 Release 02A\*

- Real-time OSes for the M16C series:

M3T-MR30 V.3.30 Release 2

M3T-MR30/4 V.4.00 Release 00

- Real-time OS for the H8SX and H8S families:

HI1000/4 V.1.04 Release 00

- Real-time OS debugger Debugging Extension V.1.08 Release 00

\* M3T-MR308/4 V.4.00 Release 02A is a version of M3T-MR308/4 V.4.00 Release 02 specifically used for the M32C-core-embedded SoCs DVP-M2(S) and DVP-C3

## 2.6 Flash Programming Tools

- Flash Development Toolkit V.3.07 Release 02
- On-board programming tool for F-ZTAT MCUs HS6400FWIW5SR Ver.5.0C

#### 3. Effects and Workarounds

## (1) Installation of Renesas's software development tool Products

(The same as those described in Section 1.2 in RENESAS TOOL NEWS Document No. 070201/tn6, published on February 1, 2007)

#### - Effect

You might be asked for an administrator privilege during installation even if you login with an administrator privilege.

#### - Workaround

Login with an administrator privilege, open the installer or updater properties dialog box, and set the following items in the Compatibility tab:

- (a) Check the "Run this program as an administrator" check box in the Privilege Level area.
- (b) Check the "Run this program in compatibility mode for" check box and select "Windows XP (Service Pack 2)" in drop-down list.

## (2) Saving (registering) of configuration data

(The same as the first half of the descriptions in Section 1.3 in RENESAS TOOL NEWS Document No. 070201/tn6, published on February 1, 2007)

#### - Effect

Some products (e.g. High-performance Embedded Workshop and Flash Development Toolkit) output configuration data into the folders in which they have been installed. In Windows Vista, However, they do not output configuration data and will dispatch an error or warning message instead.

#### - Workaround

Login with an administrator privilege, open the properties dialog box of your application (\*.exe file), and check the "Run this program as an administrator" check box in the Privilege Level area of the Compatibility tab.

## (3) Operation of tool products while Windows Aero used

(The same as the last half of the descriptions in Section 1.3 in RENESAS TOOL NEWS Document No. 070201/tn6, published on February 1, 2007)

#### - Effect

When High-performance Embedded Workshop is used for setting break points while the Windows Aero function is enabled, break points may be set at other lines than those you have selected. Note that this effect does not occur if you have disabled Windows Aero.

#### - Workaround

Login with an administrator privilege, open the properties dialog

box of your application (\*.exe file), and check the "Disable desktop composition" check box in the Settings area of the Compatibility tab.

## (4) Displaying of Help

- Effect

No Help (including the context-sensitive help) may be displayed.

- Workaround

Install the Windows Help file (WinHlp32.exe file) from Microsoft Corporation's Web site.

## (5) Updates of various products using AutoUpdate Utility

- Effect

AutoUpdate Utility does not perform any updates.

#### - Workaround

Because Various products' updaters update documents according to information stored in AutoUpdate Utility, login with an administrator privilege, open the properties dialog box of AutoUpdate Utility (AutoUpdate.exe file), and set the following items in the Compatibility tab:

- (a) Check the "Run this program as an administrator" check box in the Privilege Level area.
- (b) Check the "Run this program in compatibility mode for" check box and select "Windows XP (Service Pack 2)" in drop-down list.

## (6) Dragging and Dropping from Windows(R) Explorer to High-performance Embedded Workshop

#### - Effects

- (a) If you have dragged and dropped any file from Windows(R) Explorer to any area in the screen of High-performance Embedded Workshop, the file cannot be opened.
- (b) If you have dragged and dropped any file or folder from Windows(R) Explorer to an active project on High-performance Embedded Workshop, the file or folder cannot be added to the project.

#### - Workaround

- (a) To open files, select them from the Open file dialog box in High-performance Embedded Workshop.
- (b) To add files or folders to an active project, select them from the Add files to project dialog box in High-performance Embedded Workshop.

#### (7) **Installation of USB drivers**

- Effect

No USB drivers cannot be installed.

#### - Workaround

Login with an administrator privilege, open the properties dialog box of the installer or Updater and set the following items in the Compatibility tab:

- (a) Check the "Run this program as an administrator" check box in the Privilege Level area.
- (b) Check the "Run this program in compatibility mode for" check box and select "Windows XP (Service Pack 2)" in drop-down list.

## (8) Transition to power saving mode during emulation

#### - Effect

When Windows Vista enters Sleep or Suspend mode while the emulator is connected to the PC via the USB interface, the debugger may not be terminated.

#### - Workaround

Configure Windows Vista so that it cannot enter Sleep or Suspend mode.

## (9) SETIP.EXE (The configuration program for the LAN interface) utility included in the M3T-PD32R emulator debugger (for the M32R family), M32C, M16C R8C PC7501 Emulator Debugger, and M32C, M16C, 740 PC4701 Emulator Debugger

#### - Effect

This utility cannot set the IP address of the emulator connected to a network because the MAC address\* and the serial number of the emulator are not provided in Windows Vista.

\*An identification code specific to a hardware device connected with a network

#### - Workaround

Connect the emulator with the PC using other communication interfaces (for example, USB); then set the IP address in the Init dialog box of the emulator debugger. For how to set IP addresses using the Init dialog box, see the user's manual of the emulator debugger or the online help.

## (10) Compilation of the kernel of the real-time OS for the M32R family and the M32C and M16C series

#### - Effect

When the real-time OS is installed in a system folder such as "Program Files", the kernel cannot be compiled.

#### - Workaround

Install the real-time OS into a rewritable folder; not a system folder.

## (11) Opening of the kernel's folder of the real-time OS for the SuperH, H8SX, and H8S families

#### - Effect

In Japanese edition of Windows Vista, the kernel's folder cannot be opened if it is selected in the Start menu.

#### - Workaround

Open the "Kernel" folder in the directory where the real-time OS has been installed using Windows(R) Explorer and so on.

## (12) **Displaying of the Flash Properties window in Flash Development**Toolkit

#### - Effect

Initial values of the Readback Verification, Reset on Disconnect, and Reinterrogate on Connect may not be displayed in the Programmer tab of the Flash Properties window.

#### - Workaround

Open the User Options dialog box, click the OK button, and then re-display the initial values.

## (13) Uninstaller dedicated to Flash Development Toolkit V.3.06 and V.3.07

#### - Effect

The uninstaller dedicated to Flash Development Toolkit V.3.06 and V.3.07 may not be displayed on the desktop after the toolkit is installed.

#### - Workaround

Open the Folder Options dialog box of Windows(R) Explorer; then uncheck the "Hide protected operating system files (Recommended) check box in the View tab.

## (14) License management tool of C/C++ or C complier package

If you have the license of C/C++ or C complier package from Renesas Europe Ltd. or Renesas Technology America, Inc. (URL: http://eu.renesas.com/registertool), please read and manage the following notes carefully.

- \* Network licenses will not work. It is necessary for the communication protocol for the service to be set to IPv4, and for the client & service to be manually added to the firewall's allow list.
- \* Network license keys will not be added. It is necessary for them to be added using the Islic utility with "Run as administrator" mode.
- \* License configuration will not work. It is necessary to use

the CfgLicUse utility with "Run as administrator" mode.

- \* Standalone license keys will not be added. It is necessary for them to be added using the "Add license key (...)" utility with "Run as administrator" mode.
- \* Commuter license cannot be checked out. It is necessary to use the wcommute utility with "Run as administrator" mode.
- \* Hardware keyed (dongle based) licenses will not work. The supplied driver is not Vista compatible. The user must download the new driver and run it before inserting the key:

http://safenet-inc.com/support/files/Sentinel\_Protection\_Installer\_7.3.2.zip Please choose the "Custom" option during installation to prevent the installation of the Sentinel Protection Server and Sentinel Keys Server. Customers upgrading to Vista should update the driver prior to upgrading the OS.

\* Licenses cannot be reset. If the license conditions are inadvertently marked as invalid (e.g. time tampering or bad check-in of commuter license), the license cannot be reset. To clean the flags, the operating system must be reinstalled.

#### 4. Restrictions

### (1) On the 64-bit version of Windows Vista

(The same as those described in Section 1.1 in RENESAS TOOL NEWS Document No. 070201/tn6, published on February 1, 2007)
The 64-bit version of Windows Vista does not allow you to install drivers for emulators and other products. In addition, it cannot run the 16-bit applications.

Support for the 64-bit version is now under consideration, so please use the 32-bit version for some time.

## (2) Version Control System of High-performance Embedded Workshop

If the command of Version Control System is executed in the DOS window, the error message saying "Not enough storage is available to process this command." is displayed at the last command line.

## (3) Help topics in High-performance Embedded Workshop

Open the Help menu and select the Topics command to open the Help Topics; then switch between its tabs. The index file for help of High-performance Embedded Workshop itself (Hew.chw) will be created automatically.

## (4) Workspaces and projects in High-performance Embedded Workshop

In Japanese edition of Windows Vista, no files that have already been registered with a project can be hidden even if the Hide Project Files

check box is checked in the Add files to project dialog box.

## (5) Dragging and dropping of files in Document Updater

You cannot drag and drop any files using the My Manuals function if you have no privilege of opening them.

## (6) The Real-Time Profile window in the E200F emulator

No characters in the Page Information area are displayed in the Select Page dialog box of the Real-Time Profile window.

## (7) The Trace acquisition dialog box in the E10A-USB and E200F emulators

In the English edition of Windows Vista, some characters may be omitted in the Acquisition dialog box of the E10A-USB and E200F emulator, and some character strings of options in drop-down list may be displayed in the Trace Window Type dialog box.

## (8) Debugging with the SH-3, MPEG, SH-Mobile, and SH-2

device groups in the E10A-USB emulator
Debugging with the SH-3, MPEG, SH-Mobile, and SH-2
device groups cannot be emulated by the E10A-USB emulator.
However, the SH-3 group except SH-3 (Core) and the SH-2 group except SH-2 (7618) can be targeted if the following workarounds are taken:

## (a) Workaround for targeting the SH-3 device group except SH-3 (Core)

After installing the SH-3 device group to the E10A-USB emulator software, delete the following folder and its sub-folders before launching High-performance Embedded Workshop: [HEW-installed folder]

¥Tools¥Renesas¥DebugComp¥Platform¥E10A-USB¥SH-3¥SH-3(Core)

## (b) Workaround for targeting the SH-2 device group except SH-2 (7618)

After installing the SH-2 device group to the E10A-USB emulator software, delete the following folder and its sub-folders before launching High-performance Embedded Workshop: [HEW-installed folder]

¥Tools¥Renesas¥DebugComp¥Platform¥E10A-USB¥SH-2¥7618

## (9) Flash programming tool in the SE-I emulator for the AE-5 series

The flash programming tool (SeiSetup.exe file) cannot be executed. Execute it on the PC that is running Windows XP or 2000.

## 5. Plans of Support for Windows Vista

Though we notified that we plan to raise every restriction of operations on Windows Vista in all products to be released after this August, including new revisions, in RENESAS TOOL NEWS

Document No. 070201/tn6, published on February 1, 2007, please aware that some products will not be fully compatible with Windows Vista even if they have been released after this August.

We will inform you of the evaluation results of the newly released or revised products in our tool news.

#### [Disclaimer]

The past news contents have been based on information at the time of publication. Now changed or invalid information may be included. The URLs in the Tool News also may be subject to change or become invalid without prior notice.

© 2010-2016 Renesas Electronics Corporation. All rights reserved.